# **003165b8-0**

Alan

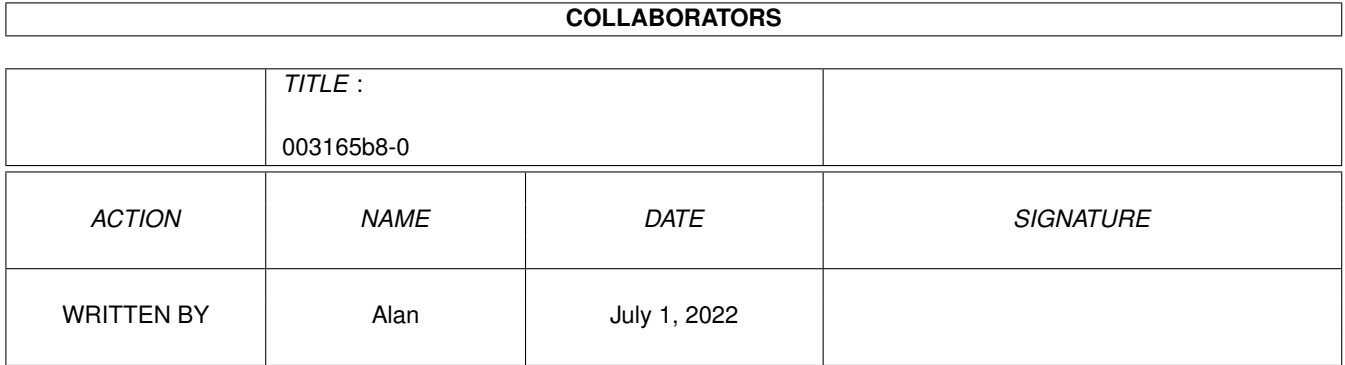

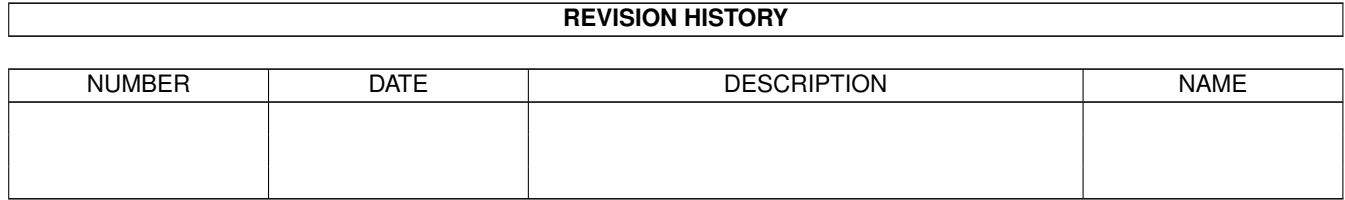

# **Contents**

#### 1 003165b8-0 [1](#page-3-0)

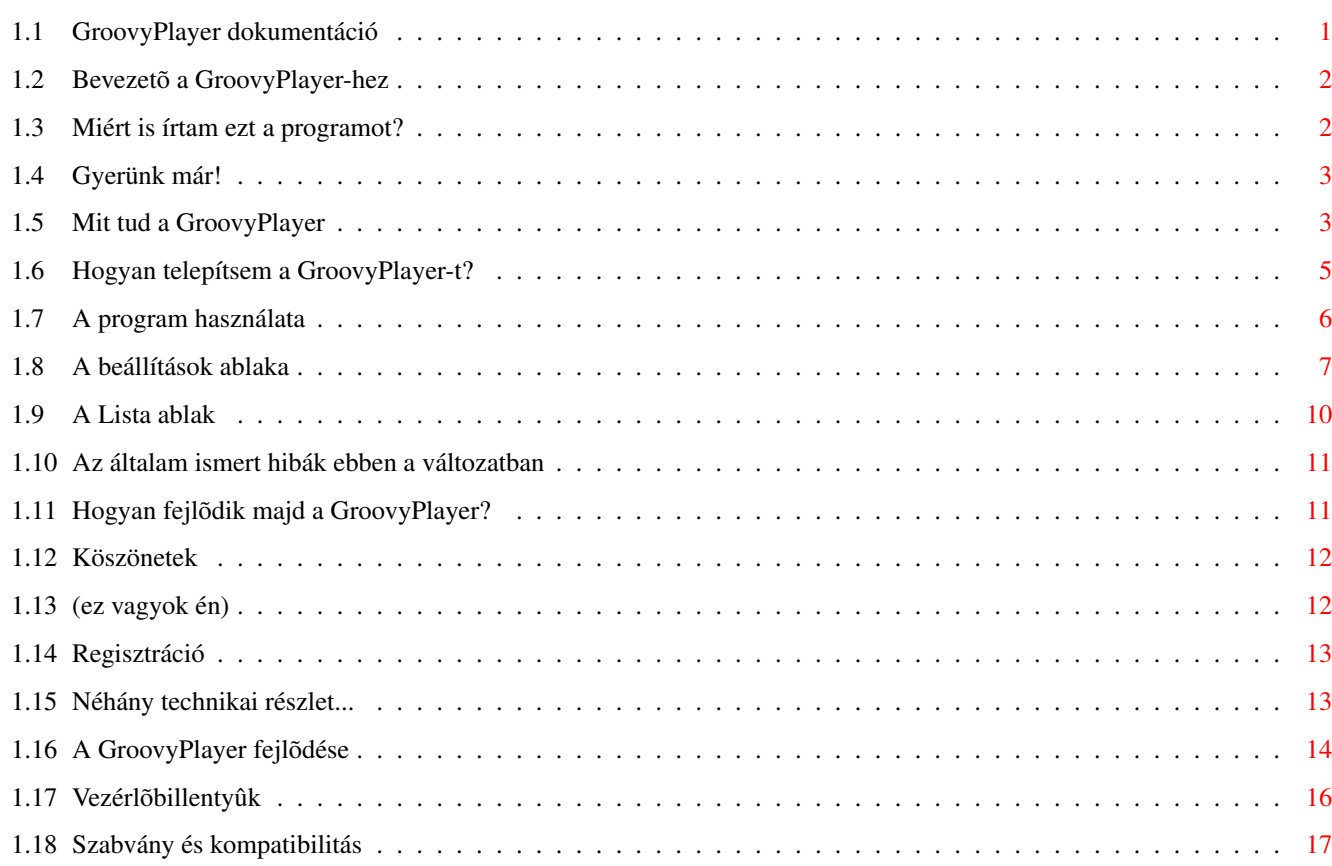

# <span id="page-3-0"></span>**Chapter 1**

# **003165b8-0**

# <span id="page-3-1"></span>**1.1 GroovyPlayer dokumentáció**

```
Amit éppen olvasol, az a
        GroovyPlayer 1.11 AmigaGuide dokumentáció
    Készítette Alan 1996. november 9-én 14:17 perckor
  Utolsó módosítás: 1997. július 24., 23:34 perc
1 ...........
 Bevezetõ
                2 ...........
 Miért írtam ezt a programot?
                3 ...........
 Gyors indítás
                4 ...........
  Tulajdonságok
                5 ...........
  Telepítés
                6 ...........
 Használat
                       6.1 ........... A
 Beállítások
 ablaka
       6.2 ........... A
 Lista
 ablak
       6.3 ...........
Billentyûzet
 használata
7 ........... Az általam ismert
hibák
 és hiányosságok
8 ...........
 Mi lesz?
                9 ...........
 Köszönetek
              10 ........... A
 szerzõ
               11 ...........
 Regisztráció
```
12 ........... A GroovyPlayer

```
fejlõdése
```
# <span id="page-4-0"></span>**1.2 Bevezetõ a GroovyPlayer-hez**

A program, amelyet a kezedben (winchestereden...) tartasz, egy  $\leftrightarrow$ gyors SCSI-2/ATAPI audio CD lejátszó, amellyel az volt a célom, hogy (a végsõ változat) a legtöbb szolgáltatást nyújtsa az Amigán a minõségi kinézet mellett.

Azt, hogy ezt sikerült-e elérnem, Te döntöd el, amikor megnézed a programot. Körülbelül 4,5 hónap munkám fekszik benne, amit gyakorlatilag dokumentáció nélkül, viszont hatalmas lelkesedéssel kezdtem el. Még egy kis kutatást is végeztem a témában, megnéztem egy csomó lejátszót Amigán, Mac-en és pc-n, sõt egy igazit (Technics CD-játszó) is alaposan szemügyre vettem, hogy bonyolultabb funkciók is megvalósulhassanak.

A program nem igényel különösebb erõforrásokat: kell hozzá egy CD-ROM meghajtó (naná...), egy device, ami kezelni tudja (ez legtöbbször az atapi.device vagy a scsi.device, de minden

SCSI-2 kompatibilis device-szal mûködnie kell), KickStart 3.x és kb. 200K memória. FIGYELEM: A program használatához NEM kell felmount-olni a CD0:-t (vagy bármilyen filesystem-et), csak a device-ra van szükség a DEVS: fiókban.

Akkor talán térjünk rá a telepítésre , a használatra , vagy a gyors indítás fejezetre, ha nagyon türelmetlen vagy (mint pl. én...:-). Ezúton is szeretném mindenkinek megköszönni, hogy

regisztrálta (vagy regisztrálni fogja) ezt a programot.

## <span id="page-4-1"></span>**1.3 Miért is írtam ezt a programot?**

Több, mint egy évvel ezelőtt vettem egy CD-ROM-ot, és kaptam  $\leftrightarrow$ hozzá három vagy négy freeware/shareware CD-lejátszó programot is. Nagy vala az öröm, amikor elõször bedugtam a drive-ot, és gond nélkül mûködött, úgyhogy gondoltam, meghallgatom a CD-met (az egyetlent, ami akkor az enyém volt ...).

Sajna, a kapott programokkal a lejátszáson kívül nem sok mindent lehetett csinálni, az összes tudásuk kimerült a lejátszás/szünet, megállítás (ha mûködött...), CD-kidobás, ugrás elõre/hátra és csekélyebb programozási lehetõségben (pardon, a PlayCD nevû programmal a hangerõt is lehet

állítani). Ennél többet szerettem volna.

A fejlesztés hosszú hónapjai alatt kiderült, hogy a PlayCD egy igen-igen kompatibilis program. Tulajdonképpen ez az egyetlen Amigán, ami kezelni tud minden meghajtót, még az éppencsak összedobott tajvaniakat is. Az ilyen mértékû

#### kompatibilitás

csak álom a GroovyPlayer esetében, bár én mindent megtettem, amit tudtam, pl. kölcsönkértem vagy öt különbözõ meghajtót, és a kompatibilitás biztosítására mindegyiket használtam a fejlesztéshez.

# <span id="page-5-0"></span>**1.4 Gyerünk már!**

#### Telepítés:

Ha nem akarod használni a telepítõt, akkor:

- · Másold a 'Fonts' fiók tartalmát a FONTS: fiókba (vagy ahová hozzárendelted).
- · Másold a GroovyPlayer-t oda, ahová csak akarod.
- · Sûrítsd ki LZX-szel a CDTitles.lzx állományt.
- · Másold a keletkezett 'CD Titles' fiók tartalmát oda, ahová csak akarod..
- · Másold az 'ENVARC' fiók tartalmát az ENVARC: fiókba (vagy ahová hozzárendelted).
- · Másold a 'LOCALE' fiók tartalmát a LOCALE: fiókba (vagy ahová hozzárendelted).

Használat:

- · Indítsd el a programot (mindegy, hogy Workbench-bõl vagy Shell-bõl).
- · Ha az alapbeállítástól ('scsi.device') eltérõ eszközmeghajtót használsz, egy kérdezõ jön elõ, majd a Beállítások ablaka. Írd be az eszközmeghajtód nevét és egységszámát a megfelelõ rovatokba, tárold a beállításokat, aztán lépj ki a programból.

· Ennyi az egész - most már újraindíthatod a GroovyPlayer-t, és mûködni fog! (Azért olvasd el a 'Használat' fejezetet is, mert a bonyolultabb funkciókat nem biztos, hogy próbálgatással teljesen ki lehet használni).

### <span id="page-5-1"></span>**1.5 Mit tud a GroovyPlayer**

#### 003165b8-0 4 / 18

A GroovyPlayer a következõket tudja:

- · Támogatja a szabványos SCSI-2 és ATAPI meghajtókat
- · Minden megszokott alapfunkciót tud, pl. lejátszás/szünet, keresés, állj, kidobás, ugrás elõre/vissza
- · Kellemes felhasználói felület, amely alkalmazkodik a képernyõ színmélységéhez és palettájához (mint az Empy...)

·

·

·

·

·

·

Számlista , amelyen szerepel az elõadó neve, a CD és a számok címei, és emellett kompatibilis az MCDPlayer programmal is (úgyhogy az ezzel mentett file-ok használhatók)

- · A Lista ablakban egy szám címére duplát klikkelve a program lejátssza a számot, vagy program módban beilleszti a programba
- · Az 'Okos Lista' kapcsolóval beállítható, hogy a lejátszó programozható legyen a Lista ablakból, amely a lemezek behelyezésekor/kivételekor megjelenik, illetve eltûnik.
- · A Lista ablak a kiválasztott szám sorszámát és hosszát is kijelzi
- · Támogatja a multimédia CD-ket (olyan lemezek, amelyeken egy vagy több adatsáv van, és legalább egy hangsáv, azaz dal)
- · Állítható hangerõ (256 fokozat) és balansz (bal/jobb 0%-tól 100%-ig)
- · Logaritmikus hangerõszabályozás beállítható (így simább és gyorsabb a szabályozás)

Némítás funkció (3 némítási szint választható)

Véletlenszerû lejátszás

·

Ismétlés mód (ismételhetõ az összes szám, a kiválasztott program vagy a magnóra játszandó számok)

Bejátszás (Intro) mód (ha csak a számok elsõ x másodpercét akarod meghallgatni)

> Lekeverés (azonnal vagy az intro-k végén)

Program mód (max. 100 szám; a RECALL gombbal visszahívható az utolsó érvényes program) · Magnó mód (választható és felhasználó által megadható szalaghossz (pl. C-60 vagy C-90), a számokat elosztja az A/B oldalra) · Rugalmas beállítások , sokféle lehetõség · Sok hasznos információt mutató LCD kijelzõ, amelyen megjelenik a játszott szám és index, a CD-n lévõ dalok száma, a címek , több számláló és egy állapotjelzõ LED (lejátszás/szünet/elõre/hátra) · Kizárólag MC68020+ assembly nyelven készült (tehát gyors!) · ...és a többi! (klikkelj ide , és megmutatom az 1.0 BÉTA óta beépített új funkciókat)

### <span id="page-7-0"></span>**1.6 Hogyan telepítsem a GroovyPlayer-t?**

A telepítés igen egyszerû:

A "Telepítsd..." feliratú ikonra duplát kattintva elindul a mellékelt telepítõ, ami a lényegesebb dolgokra rákérdez. Ha kézzel akarod telepíteni a programot, akkor a következõket kell tenned:

· Másold a 'Fonts' fiók tartalmát a FONTS: fiókba (vagy oda, ahová hozzárendelted)

· Másold a GroovyPlayer-t oda, ahová csak akarod

· Másold az 'ENVARC' fiók tartalmát az ENVARC: fiókba (vagy oda, ahová hozzárendelted)

· Sûrítsd ki LZX-szel a 'CDTitles.lzx' állományt

· Másold a keletkezett 'CD Titles' fiók tartalmát oda, ahová csak akarod

· Másold a 'LOCALE' fiók tartalmát a LOCALE: fiókba (vagy ahová hozzárendelted).

és már kész is vagy. Ezután

- · Indítsd el a programot (mindegy, hogy Workbenchbõl vagy Shellbõl).
- · Ha az alapbeállítástól ('scsi.device') eltérõ CD-ROM meghajtóprogramot

használsz, akkor egy kérdezõ jelenik meg, majd kinyílik a Beállítások ablaka, ahol megadhatod az általad használt meghajtót és az egységszámot (például 'atapi.device', 1). Tárold a beállításokat, majd lépj ki a programból. · Ennyi az egész - most már újraindíthatod a GroovyPlayer-t, és mûködni fog. (Azért olvasd el a használat részt is, mert nem biztos, hogy a telepítés és a használat minden trükkjére próbálgatással rá lehet jönni.)

# <span id="page-8-0"></span>**1.7 A program használata**

Az alapfunkciók használata igen egyszerû, úgyhogy nem lopom az  $\leftrightarrow$ idõdet a leírásukkal. Pár dolog viszont hasznos lehet a bonyolultabb funkcióknál.

Közvetlen számkiválasztás: Ehhez a funkcióhoz a gombok (1-20, 0, +) az ablak közepén helyezkednek el. A 20-nál magasabb sorszámú dalokat úgy lehet kiválasztani, hogy megnyomod a + gombot, majd a sorszám két számjegyét (ezt a kijelzõn is követheted). Csak 1 és 99 közötti számot adhatsz meg (ez a maximális szám van ugyanis lefektetve az audio CD-kre vonatkozó szabványban).

Ismétlés (Repeat): Ha ez a gomb be van kapcsolva (világít), akkor vagy az egész CD-t (normál mód), vagy a megadott programot (program mód), vagy pedig a magnóra játszott oldalt (A vagy B) fogja a program ismételni, ameddig be nem avatkozol.

Némítás (Mute): A hangerõt 5/10/15 dB-lel lecsökkenti (ez a Beállítások ablakban kiválasztható).

Bejátszás (Intro): Ha be van kapcsolva, akkor minden számból csak a beállított x másodpercet játssza le a program, aztán továbblép.

Lekeverés (Fade Out): Ennek a gombnak jelenleg két funkciója van: ha lejátszás közben megnyomod, és a Bejátszás (Intro) gomb nem volt bekapcsolva, akkor a program folyamatosan lekeveri a játszott számot a beállított sebességgel, aztán szünet módba vált. Innen a 'Lejátszás/Szünet' (Play/Pause) gombbal lehet folytatni. Ha viszont a Bejátszás (Intro) gomb be volt kapcsolva, akkor minden egyes számot a beállított x másodperc letelte után kezd el lekeverni a program (néhány másodperces ízelítõt adva a számokból). A bejátszás hossza természetesen beállítható.

Véletlenszerû (Random): A számokat véletlenszerû sorrendben játssza le. Minden számra sor kerül a lejátszásnál, és csak egyszer. A véletlenszerûen elkészített program ezután megmarad, tehát ha egyet ugrasz elõre, aztán egyet vissza, akkor ugyanarra a számra ugrik vissza a program. Újrakeverést úgy kérhetsz, hogy kikapcsolod ezt a gombot, aztán megint bekapcsolod. Ha a gombot lejátszás közben nyomod meg, akkor a játszott szám tovább megy, az összes többi viszont véletlenszerû sorrendbe rendezõdik "körülötte" (tehát utána elõre-hátra lehet ugrálni).

Program: Ezzel a gombbal léphetsz be a program módba. A kijelzõn ekkor a program hosszát látod, az index helyén (kis szám a bal felsõ részen) az utoljára kiválasztott szám sorszámát láthatod. A kis sárga számok alul jelzik, hogy mely számokat választottad ki a programhoz. A számos gombokkal (1-20, 0,

+) adhatsz hozzá számokat a programhoz, a Törlés (Clear) gombbal törölheted az utoljára beírt számot, sõt, ha megint megnyomod a Program gombot, akkor visszakerülsz normál módba. Ha készen vagy, a programot a 'Lejátszás/Szünet' (Play/Pause) gombbal indíthatod el. Ha programozás közben vagy a program lejátszása közben bármikor lenyomod az Állj (Stop) gombot, akkor a program törlõdik, és visszakerülsz normál módba. Az utoljára használt érvényes programot (tehát amit nem töröltél lejátszás nélkül az Állj (Stop) gombbal) a Visszahívás (Recall) gombbal újra elõhívhatod.

Visszahívás (Recall): Visszahívja az utoljára használt érvényes programot (aminek a lejátszása befejezõdött, vagy az Állj (Stop) gombbal megszakítottad).

Törlés (Clear): Ha ezt a gombot Program módban megnyomod, akkor a GroovyPlayer törli az utoljára kiválasztott számot a programból, így eggyel kevesebb száma marad benne. Ha a program már üres (0 hosszú) vagy nem Program módban nyomod meg, akkor nem csinál semmit.

Magnószalag hossza (Tape Length): Ezzel a gombbal magnófelvétel módba léphetsz. A gomb többszöri megnyomásával állíthatod be a magnószalagod hosszát (a beállított hosszt a kijelzõn láthatod). Ha már végiglapoztad az összes elõre beállított szalaghosszat (jelenleg C-45, C-50, C-60, C-80, C-90), akkor egy villogó kurzor jelenik meg a kijelzõn, és a 0-9 gombokkal beállíthatod a Neked tetszõ szalaghosszat, ha esetleg más kazettád van vagy nem akarod a teljes oldalt a felvételre áldozni. Ne felejtsd el, hogy egy kazettának két oldala van, tehát ha mondjuk 47 percet állítasz be, akkor a program egy olyan (képzeletbeli) kazettára állít össze programot, aminek két 23,5 perces oldala van. Miután a szalaghosszat beállítottad, várj egy kicsit (a GroovyPlayer ebbõl fogja megtudni, hogy már nem akarod tovább állítani a dolgokat), elkészül a számok beosztása, és az A oldalra esõ számokat a kis sárga számok fölötti vonalak, a B oldalra esõ számokat pedig a kis számok alatti vonalak jelképezik. A kijelzõ bal alsó sarkában egy módjelzõ LED is kigyullad, jelezve az éppen aktív oldalt (A vagy B). Az oldalból megmaradó szalag hossza a TOT. REMAIN számláló alatt látható, amíg el nem indítod a lejátszást a Lejátszás/Szünet (Play/Pause) gombbal. Az aktív oldal a SIDE A/B@ {ub}gombbal váltható. VIGYÁZAT: Ha ezt az utóbbi gombot lejátszás közben nyomod meg, akkor a lejátszás abbamarad!

Beállítások (Prefs): lásd Beállítások . Lista (List): lásd Listaablak

.

# <span id="page-9-0"></span>**1.8 A beállítások ablaka**

Ebben az ablakban a program számos paraméterének beállítása ← lehetséges. A következõ gadgetek láthatók itt:

· Általános beállítások

Ezek a beállítások a GroovyPlayer mûködési paramétereit befolyásolják.

Tekerési sebesség: Ennyi másodpercenként lépked a program a számokon belül, ha a keresés elõre/hátra gombot lenyomva tartod. Értéke 1 és 99999 között kell, hogy legyen.

Halkítási sebesség: A számok lekeverésének sebességét állíthatod vele. Értéke 1 és 10 között kell, hogy legyen. A 10 a leggyorsabb lekeverést jelenti (ilyenkor a program nem iktat be várakozást a meghajtónak kiadott SCSI parancsok közé, tehát csak a CD-ROM meghajtó sebessége dönti el, hogy milyen gyors lesz a lekeverés (egy kis reklám: a SONY CDU-55E a leggyorsabb az általam teszteltek közül)).

Taszkprioritás: A GroovyPlayer fõprocesszének prioritása.

Visszaugrás x mp-en belül: Ha a Valódi I<< gomb be van kapcsolva, akkor a I<< (visszaugrás) gadget csak akkor ugrik az elõzõ számra, ha az adott számból még legfeljebb az itt beállított idõ telt el. Ha például itt 3 másodpercet állítasz be, akkor a I<< gomb mindig a játszott szám elejére fog ugrani, KIVÉVE, ha a szám elsõ 3 másodpercében nyomtad meg, mert akkor az elõzõre ugrik. Az "igazi" CD-játszók is így mûködnek.

Várás számok között: Ha a CD-n a számok között nincs elég szünet (például egy Jean-Michel Jarre CD-t akarsz magnóra felvenni...), ezzel a gadgettel Te is beiktathatsz egy kis plusz várakozást. Amikor a program számok között vár, akkor egy piros (az én Workbench-emen legalábbis), nem villogó szünetjelzõ LED gyullad ki a kijelzõn, és nem lehet beavatkozni, úgyhogy aki itt 5000 másodpercet állít be, az magára vessen.

Bejátszás hossza: A bejátszás másodpercben mért hossza. Értéke 5 és 99999 közé kell, hogy essen.

Egérkitartás: Ha a hangerõ vagy balansz-szabályozó gombok valamelyikét lenyomod, akkor a szám a kijelzõn egyet ugrik, aztán megáll, majd utána indul gyorsan be (úgy, mint egyébként a billentyûzet). Ez azért van, hogy egyesével is lehessen pontosan léptetni ezeket a paramétereket. Az itt megadott késleltetés valódi értéke a processzor sebességétõl függ, úgyhogy kísérletezz nyugodtan vele. A 30-as alapbeállítás az én gépemen jó.

Ikonná válás: Amikor az ikonná változtató gadgetet (a háttérbe rakó mellett van) megnyomod, akkor a program vagy egy AppIkont tesz ki a Workbench-re, vagy az AppMenü elemeinek sorába veszi fel magát (ez a Workbench Tools (illetve Programok) menüje).

Log. hangerõ: Ha bekapcsolod, akkor a hangerõt logaritmikus skála szerint állítja a GroovyPlayer, ami egyrészt gyorsabb(nak tûnik), másrészt szebben halkul, fõleg a leghalkabb hangoknál. Próbáld ki! (Persze ez csak az én véleményem, ezért is lehet beállítani.)

Kilépéskor állj: Bekapcsolt állapota esetén a lejátszás megáll, amikor kilépsz a GroovyPlayer-bõl.

AutoPlay: A behelyezett CD-ket ezzel az opcióval automatikusan játszani kezdi a program (plug'n'play :-/ )

Prog. mindig: Alapesetben egy igazi CD-játszó nem engedi meg, hogy lejátszás közben programozd. Ez egy számítógépes lejátszónál nem kell, hogy így legyen, ezért itt beállíthatod, hogy mindig programozhass. Ha be van kapcsolva, akkor

programozásnál a kijelzõ felsõ sora (tkp. a számlálók) mennek tovább, csak a kis INDEX számocska (balról a második, picike) változik át - ez az éppen a programba betett dal sorszámát fogja mutatni (lásd Használat).

Valódi I<<: Lásd Visszaugrás x mp-en belül.

'Okos' Lista: A Lista ablak alapesetben 'buta', ami annyit jelent, hogy nem követi a lejátszást, nem (nagyon) tud arról, hogy mit csinálsz a CD-vel. Ha viszont itt bekapcsolod az 'eszét', akkor õ is 'hallgatja' a CD-t, és mindig az éppen aktív számot jelzi ki, valamint intelligensen megjelenik/eltûnik, amikor beteszel/kiveszel egy CD-t.

Játékirány: Amikor a program normál (azaz sem program, sem magnó) módban van, tulajdonképpen akkor is egy program szerint játssza le a számokat, csak ez a program egy lista, amin sorban vannak a számok egymás után. Itt be lehet állítani ennek a programnak az aktuális irányát: lehet '>' (ez az alap, sorban lejátssza a számokat), '<' (ugyanaz, csak visszafelé, az utolsótól kezdve) vagy 'RND' (lásd

Véletlenszerû lejátszás

Némítás [dB]: Ezt a váltó gadget-et használhatod a MUTE (Némítás) gomb megnyomásakor végrehajtott hangerõlevágás nagyságának beállítására. Értékei -5-tõl (legkisebb) -15-ig (erõs levágás) terjedhetnek.

Válassz gombok: Ezzel a két gombbal egy-egy fiókot (nem állományt) választhatsz ki, ahol a program keresni fogja az AppIkont, illetve a CD számlistákat.

#### · Indító beállítások

.

Az itt beállított értékek csak a program indításakor játszanak szerepet, tehát ha megváltoztatod õket, akkor ki kell lépned, majd újraindítani a programot, hogy lásd a hatást.

PubScreen: Annak a közös képernyõnek a neve, ahová a GroovyPlayer-nek az ablakait tennie kell.

SCSI egység: Ide annak az eszközmeghajtónak a nevét írd, amelyik kezeli a CD-ROM meghajtódat (pl. 'atapi.device', 'scsi.device', 'squirrelscsi.device' stb.). A kisbetûk és nagybetûk különbözõnek számítanak!!!

SCSI egységszám: Az elõbbi adat mellett egy egységszámot (SCSI ID) is meg kell adnod. A program minden egységszámot megenged (0-999), és ha ezt nem tudod, akkor sem kell izgulnod. Próbáld végig sorban, az egyik biztosan jó lesz. Az atapi.device esetében valószínû, hogy 1-est kell választanod (csak akkor nem, ha van 4-drive adaptered - ebben az esetben viszont biztosan tudod, mit kell megadnod :).

Alap játékirány: Az érvényes játékirány alapbeállítása, ami a program indításakor aktív lesz. A továbbiakat lásd a Játékirány bekezdésben.

Ablakméret: Gabriel/UNITED FORCE azt mondta, hogy csúnya a player lába. Mivel a srác jó fej, gondoltam, hadd állítsa be magának, hogy ne legyen láb. Azt viszont elmondanám, hogy szerintem azok a lábak GYÖNYÖRÛEK (na nem azért, mert én rajzoltam...), úgyhogy bekapcsolva fogom õket hagyni.

Repeat/Intro/Mute be: A megfelelõ gombok indításkor bekapcsolt állapotban jelennek meg (és világítanak).

· Útvonalbeállítások

Itt állíthatsz be a programnak különbözõ helyeket a winchestereden.

AppIkon helye: Ebben a könyvtárban van az az AppIkon, amelyet ikonná váláskor a program kitesz a Workbench-re (persze csak ha az 'Ikonná válás' váltógombot AppIkonra állítottad). Ha a GroovyPlayer nem találja ezt az ikont, akkor nem lehet ikonná kicsinyíteni, a fõablak nyitva marad akkor is, ha megnyomod az ikonná változtató gombot.

CD-k címei: Ebben a könyvtárban vannak a CD-k eltárolt adatai (cím, elõadó, számok címei). Ha itt nem jó útvonalat állítasz be, akkor a program minden  $CD-t$ 

<UNKNOWN CD> felirattal fog megtisztelni, a számok listája pedig <ismeretlen cím>-ekbõl fog állni.

A fentiek mellett a Visszaállít gomb visszaállítja azokat a beállításokat, amelyek a Beállítások elindításakor aktívak voltak. Ez hasznos lehet, ha sok mindent elállítasz, és rájössz, hogy nem is így akarod.

## <span id="page-12-0"></span>**1.9 A Lista ablak**

Ebben az ablakocskában láthatod és szerkesztheted a CD-k adatait (szerzõ neve, CD címe, dalok címei). A felsõ két gadget magától értetõdik. A listában látható elemek száma megegyezik a CD-n lévõ dalok számával, úgyhogy ha egy új CD adatait be akarod írni, akkor az elõadótól kezdve szépen sorban be tudsz mindent írni, a program ugyanis automatikusan a (logikusan) következõ bejegyzésre ugrik. Ha utána megnyomod a 'Tárol' gombot, az adatok átlépnek az örökkévalóságba.

A végsõ változatban újabb funkciókat is kapott a Lista ablak:

· Ha egy szám címére duplát klikkelsz, akkor a GroovyPlayer elkezdi játszani az adott számot, illetve ha program módban voltál, akkor hozzáteszi a programhoz.

· A listától balra a dalok sorszáma és hossza is megjelenik, és ha a Beállításoknál az 'Okos Lista' gombot bekapcsolod, ezek mindig az éppen lejátszott szám adatait mutatják, valamint a listában az a szám válik aktívvá.

· Ha az 'Okos Lista' gomb be van kapcsolva, akkor a Lista ablak automatikusan megjelenik, illetve eltûnik, amikor beteszel vagy kiveszel egy CD-t (okos, mi?)

· A 'GroovyPlayer-rõl...' kérdezõ a Lista ablakban is elõhívható (az Állomány menübõl) :-)))

### <span id="page-13-0"></span>**1.10 Az általam ismert hibák ebben a változatban**

```
A CyberGuard-dal is teszteltem a programot, de több gépen \leftrightarrowegyetlen 'hit' sem
történt (a CyberGuard ugyanazt csinálja, mint az Enforcer). Mindezek ellenére
sok embernél nem mûködik pl. a hangerõ és a balansz funkció, de ez sajnos
többnyire a meghajtók hibája.
Annak mindig örülök, ha hasznos hibajelentéseket kapok (persze precíz
```

```
konfigurációs adatokat is) - lásd
                A szerzõrõl
                 oldalt.
```
És a GroovyPlayer-nek már van honlapja is :-) : http://groovyplayer.home.ml.org

# <span id="page-13-1"></span>**1.11 Hogyan fejlõdik majd a GroovyPlayer?**

```
A GroovyPlayer ][ már készül! Az új változat olyanokat fog tudni, mint
- CD-ROM automatikus felismerése
- LUN és CD-váltók támogatása
- teljes NEC CDR-xxx támogatás (ezek a meghajtók nem teljesen SCSI-2 ←
   kompatibilisek)
- részletes SCSI hibakódok (kikapcsolható)
- SCSI lejátszás, megállítás és hangerõparancsok választhatók
- "hangos" tekerés elõre-hátra
- balansz középre állító gomb
- nagypontosságú kijelzés (1/75 másodperc)
- sok paletta és beállítható LED színek
- számrész ismétlése (pozíciótól pozícióig)
- több némítási szint
- magnóra kijátszott számok kiválasztása beállítható (gyors (mint a mostani), \leftrightarrowlegjobb, prioritásos)
- programok mentése/töltése CD-khez
- véletlen lejátszás a programokra is mûködni fog
- CD$^3$$^2$ joypad támogatás
- beállítható globális billentyûk és módosítók (pl. SHIFT), ikon módban is
- commodity felület
- tooltype-ok
- teljes nyelvi támogatás
- aszinkron CD-kidobás/behúzás választható
- CD megállítása a lejátszás befejezése után
- beállítható órák a kijelzõn
- beállítható betûkészletek
- MPEG audio (ez persze Stéphane Tavenard-ról függ...)
- fejlettebb programozási és listafunkciók (mentés, töltés, alapprogram minden CD- ←-
   hez stb.)
- ... és még sok más!
```
Nézd meg GroovyPlayer honlapját is: http://groovyplayer.home.ml.org

## <span id="page-14-0"></span>**1.12 Köszönetek**

Segítségükért nagyon hálás vagyok a következõ embereknek:

Philip Marquard - a dán fordításért, az érdekes levelekért és a sok segítségért, amit adott 8)

Flemming Steffensen - öreg dán interhaveromnak, aki rengeteget segített, és nemcsak a GroovyPlayer ][-vel kapcsolatban 8-)

Kai Andres (Catboy) - a német fordításért, a hasznos észrevételekért, hibajelentésekért és az öteletekért a következõ változathoz

Hans Ponsen - a holland fordításért és a honlapért

Marcin Orlowski - a lengyel fordításért

Luca Maraldi - az olasz fordításért

Lars Renström - a svéd fordításért

Raymond 'Anthony' Cruz és Manu Melero - a spanyol fordításért

Boris Jakubaschk - õ írta az MCDPlayer-t (a forráskód sokat segített, és a listákat is ezzel kompatibilisre tudtam írni)

Thomas Klinger - az Empy grafikájáért (úgyis észrevettétek, honnan vettem az ihletet a grafikához...)

Victtorio Kritty - amiért segített megrajzolni az AMIGA logo-t

Peter McGavin - a chunky/planar rutinért, amit kölcsönöztem

Ian OConnor - õ írta a Designer-t. Ezt a programot használtam a GUI felépítéséhez (a deluxe változatban át fogok térni MUI-ra, de NEM azért, mert a Designer rossz lenne, csak szerintem a MUI a csaknem tökéletesség ritka amigás megvalósulása).

Louise/AMIGAonly, Dirty Shame of Rings és Gabriel/UNITED FORCE - értékes észrevételeikért, hibajelentéseikért és a tesztelésben való segítségükért

Stef - az Installer script megírásához adott segítségért

Jay Miner - Az Amigáért.

... és mindenkinek, aki úgy dönt(ött), hoyg regisztrálja a GroovyPlayer-t, miután látta a béta változatot (a regisztráció Magyarországon elég ritka állatfajta).

# <span id="page-14-1"></span>**1.13 (ez vagyok én)**

A szerzõt úgy hívják, hogy Miklós Árpád. 1990 óta van Amigám, és ez az egyik legszebb élményt adta számomra. Emlékszem, hogy amikor elõször láttam a ROM Kernel Manual-t (öt Amiga Magazinért cseréltem...), már az is élvezet volt, ha olvashattam, milyen zseniális dolgokat hoztak össze ezek a fiúk.

Nagyon örülök minden észrevételnek és ötletnek, sõt, ha pénzt küld valaki, azt sem vágom a kukába - még annak is nagyon örülnék, ha valaki regisztrációs díjként a saját programját küldené el. Nyugodtan hívjál, vagy írj levelet:

Miklós Árpád

Cím: 1039 Budapest, Hunyadi u. 65.

Tel/fax: (36 1) 160 8851 Email: alan@elender.hu

És a GroovyPlayer-nek már van honlapja is :-) : http://groovyplayer.home.ml.org

### <span id="page-15-0"></span>**1.14 Regisztráció**

A GroovyPlayer BÉTA változata ingyenes.

A végsõ változat regisztrációs díja 250.- Ft, ami szerintem nem nagy összeg ahhoz képest, hogy a neved bekerül a 'GroovyPlayer-rõl...' kérdezõbe :-)...

Na persze, ha 100000-en regisztrálnák, akkor én lennék az Univerzum legboldogabb embere, ez viszont aligha történik meg. De nem is baj. Ha gondolod, küldd el

nekem

a regisztrációs díjat egy postautalványon, de szerintem a legjobb a 'zsozsó a borítékban' módszer. Köszi!

### <span id="page-15-1"></span>**1.15 Néhány technikai részlet...**

Helló, te kis kíváncsi.

A program három processzt használ, amik egymással társalognak. Ez azért jó, mert így szerkesztheted a listát vagy állítgathatod a beállításokat, miközben a lejátszó kijelzõje 'él és mozog'. Még a 'GroovyPlayer-rõl...' kérdezõk is párhuzamosan futnak mindennel (a BuildEasyRequest() rutint használom, majd a SysReqHandler() ismételt hívásával tudom meg, hogy megnyomták-e az oké gombot a kérdezõn).

A grafikát chunky formátumban tárolom, mert így sokkal könnyebb az adott palettához igazítani a képet. Ez azt is jelenti, hogy ha besûríted a programot (145K), akkor egy 30K-s állományt kapsz, mert a chunky formátumot nagyon jól lehet tömöríteni. Lehet, hogy a következõ változatban már eleve így lesz.

A TEXT\_KIND GadTools gadget a V39 KickStart-ban eléggé hibás, de ezt remélem, nem fogod észrevenni, mert igyekeztem addig játszani a paraméterekkel és a koordinátákkal, hogy a legtöbb betûkészletre jó legyen. Egyébként én kifejezetten utálom, ha valaki azt mondja, hogy a programja azért nem mûködik jól, mert 'hibás' az operációs rendszer. Tudom, hogy tényleg vannak benne hibák, de azért vagyunk programozók, hogy nyavalygás helyett megoldjuk a

problémákat. És tudjátok mit? Én majd akkor fogok ilyeneket felhozni, ha az Amiga OS-nél, a világ talán legjobb mikroszámítógépes operációs rendszerénél tízszer jobb rendszert tudok írni.

Tehát soha.

# <span id="page-16-0"></span>**1.16 A GroovyPlayer fejlõdése**

GROOVYPLAYER - VÉGSÕ VÁLTOZATOK

- · V1.11
- utolsó és legteljesebb nem MUI-s változat
- számos kis hiba kijavítva (kijelzés, SCSI), kisebb finomítások
- svéd, spanyol és olasz katalógus

· V1.08

- minden, az 1.05 és az 1.07 közötti hiba újra kijavítva (meghalt a vincsim, és a legfrissebb forrás az éterbe távozott...)
- újrarajzoltam a fõ betûkészletet, az apró hibákat kijavítottam benne
- rengeteg katalógus (köszönet érte Philip Marquard-nak, Hans Ponsen-nek, Kai Andres-nek, Marcin Orlowski-nak és Raymond Anthony Cruz-nak)
- hibajavítás: a logaritmikus hangerõ a lekeverés közben is mûködik (kösz, Catboy ← )
- hibajavítás a számok végé figyelõ kódrészben -> a program mód most már 100%-os
- kis hibajavítás: az OpenGroovyPlayerCatalog() rutinból hiányzott valami...
- kis hibajavítás: a magnófelvételnél most már nem is mutatja a data track-eket
- · V1.07
- két Enforcer-hit kijavítva (amikor ismeretlen CD-t teszel be... :(( )
- jobb multimédia CD-kezelés (néha SCSI ERROR-t írt ki, ha a data track-et akarta valaki lejátszani, most viszont az összes data track-et figyelmen kívül hagyja)
- most már TÉNYLEG mûködik a kommunikáció kilépéskor (a franc... ezt az egész részt teljesen át fogom írni a 2.0-ban)

· V1.06

- kilépéskor a kommunikáció nem teljesen mûködött az Executive 2.00 verziójával (az 1.05-ös player ilyenkor "bennragadt", de biztonságosan utasítani lehet a kilépésre az Executive-hez adott Commander-rel vagy bármilyen más rendszermonitorral, ha a várt signal-t kézzel elküldjük)
- · V1.05
- fejlõdés: aszinkron tálcamozgatás (tehát pl. akkor is ki lehet dobni a CD-t, ha még be sem vette teljesen (még mozog a tálca) !!)
- mostantól a Mac HFS CD-ket nem nézi audio CD-nek...
- processz szemaforok kijavítva (eddig csak Gabriel gépénél jelentkezett ez a hiba -> bónusz példányt kap)
- a betûkészletben rosszul volt megrajzolva az "Õ" betû (szégyellem magam)

· V1.04

- nem fogy már a memcsi, mert végre észrevettem, hogy elfelejtettem egy FreeAslRequest-et...
- néha elfelejtette az elmentett ablakpozíciókat, és a jobb alsó sarokban jelent meg a legközelebbi indításkor... DE MOST MÁR JÓ!

· V1.02-1.03

- icipici hibák kijavítva
- most már tényleg futtatható akárhány példányban (eddig az történt, hogy ha több GroovyPlayer-t indított a felhasználó, akkor a STOP gombra nem állt meg a lejátszás, mert a másik (vagy sokadik) példány egy apró hiba miatt folytatta a lejátszást

· V1.01

- indításnál okosabb lett a program (nem áll meg a CD lejátszása a GroovyPlayer indításakor, még rossz meghajtóknál sem)
- a számok között mindig volt egy néhány század másodperces szünet, sajna... DE MOST MÁR NINCS, mert kijavítottam a hibát (ez általában pl. Jean Michel Jarre CD-knél okozott gondot)

· V1.0

```
- zsák kis hiba kijavítva
```
- néhány új funkció (

ikonná válás , halkítási sebesség , várás számok között , logaritmikus hangerõ , valódi I<< , okos lista ,

ablakméret ,

```
visszaállítás
,
```
ASL

kérdezõk

- 99% belsõ multitasking (minden ablak párhuzamosan fut kivéve az ASL kérdezõket, mer' azok nem tudnak )

- némi méretcsökkentés (~5K)

```
~~~~~~~~~~~~~~~~~~~~~~~~~~~~~~~~~~~~~~~~~~~~~~~~~~~~~~~~~~~~~~~~~~~~~~~~~~~
```
BÉTA VÁLTOZATOK

· V1.0ß3

- CD cím felülírási hiba kijavítva (kösz, hogy mondtad, Louise)

```
- programelfelejtési bug kijavítva (kösz, hogy mondtad, Dirty Shame)
- RND gomb felülírési hiba eltüntetve (kösz, hogy mondtad, Gabriel)
- repeat bug kijavítva
- jobb memóriakezelés -> a program 40K-val rövidebb
- új megszakításvezérlés -> már nem használja az értékes CIA erõforrást
  (azaz akárhány példányban el lehet indítani, sõt, akár beboríthatod vele a
  Workbench-et :-)
-
               billentyûparancsok
                megvalósítva
-
               listaablak
                 funkciók megvalósítva (gadget-ek ki/be,
  duplaklikkre lejátszás)
- jobb CD tálcakezelés -> indításkor becsukja, akkor is lehet számokat
  indítani, ha ki van nyitva a tálca (ekkor behúzza, és megpróbálja
  lejátszani a kért számot, ha lehet)
- az AutoPlay mûködik a kis számos gombokkal is
· V1.0ß2
- SONY CDU-55E bug kijavítva
- a1200_atapi.device bug kijavítva
- apróbb grafikakezelési hibák kijavítva
· V1.0ß
```

```
- elsõ béta változat
```
# <span id="page-18-0"></span>**1.17 Vezérlõbillentyûk**

```
A végső változatba bekerültek a billentyûparancsok is. Ezek \leftrightarrowlistája a
következõ:
p - lejátszás/szünet (Play/Pause)
s - állj (Stop)
e - kidobás (Eject)
i - ikonná válás
space - némítás ki/be
escape, q - kilépés
crsr \rightarrow,
num enter,
num + - - következő szám
crsr <-,
num \star,<br>num -előző szám (lásd még
             Valódi I<<
             \lambdanum 1-9 - 1-9 számok közvetlen indítása
num . - 1-99 számok kövzvetlen indítása (utána két
                           számjegyet kell lenyomni, ami a kijelzõn
```
követhetõ) num 0 - (a 'num .' után 10-nél nagyobb sorszámokhoz lehet használni)

### <span id="page-19-0"></span>**1.18 Szabvány és kompatibilitás**

Hogy õszinte legyek, a ma piacon lévõ ATAPI CD-ROM meghajtók kompatibilitása a katasztrofálistól a közepesig terjed. Nem vicc, amit mondok: még az én igen gondosan kiválasztott meghajtómon (SAMSUNG SCR-630 (és NEM 631!!!)) is el kellett vágnom a RESET vezetéket egy hardware hiba miatt. A legtöbb meghajtó megfelelõen reagál az alapvetõ parancsokra, mint pl. SCSI\_CMD\_PLAYAUDIO12 vagy SCSI\_CMD\_PAUSERESUME, viszont rengeteg az olyan, amelyik a hangerõ beállítását nem veszi figyelembe (bár sok meghajtó ugyanakkor visszajelzi, hogy beállította...), sõt egy csomó meg sem áll a 'stop' parancsra (!) - van olyan is, amelyik a 'start' parancsra áll meg :-<> ...

Az alábbiakban egy rövid listát olvashatsz azokról a problémás meghajtókról, amelyek az én rendszeremmel (A1200 + Blizzard 1260 + 16M fastmem) nem, vagy nem teljesen mûködnek.

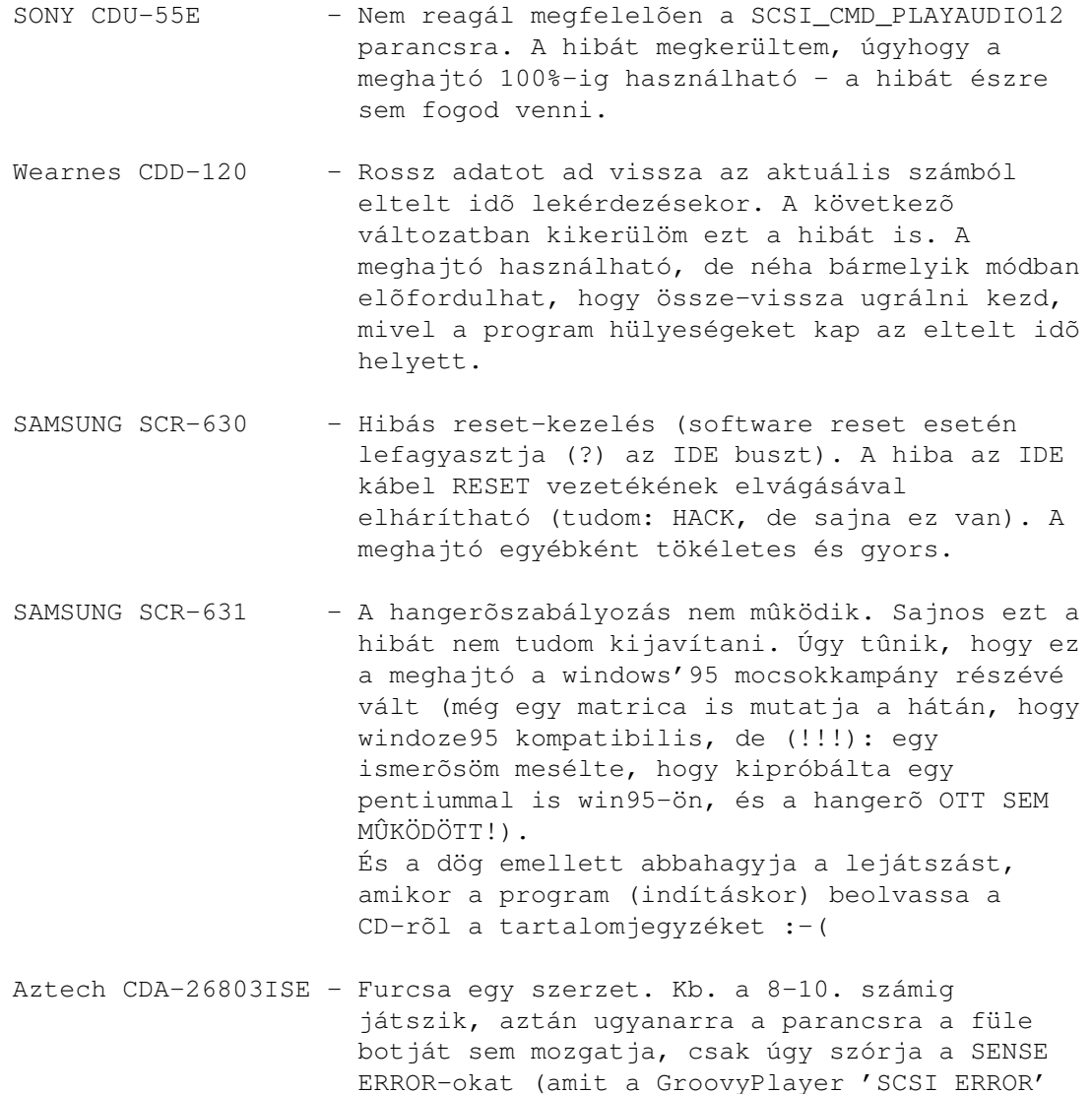

felirattal hoz a világ tudtára). Dolgozom a megoldáson.